<span id="page-0-0"></span>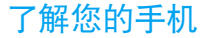

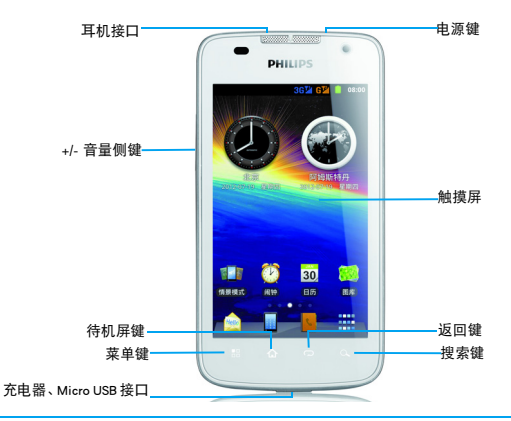

飞利浦将不断力争改善产品性能并确保该用户指南的准确性。因为手机软件版本的更新,本手册中的 某些内容可能与您的手机有所差异。飞利浦保留修改本用户指南的权利,如有更改,恕不另行通知。<br>请以手机实际操作为准。

## 开机和关机

- 1 按住电源键直到手机开机。
- 2 如欲关机,请长按电源键直到弹出手机选项 菜单,点击关机。

## 屏幕锁定 / 解锁

- 可以通过锁定触摸屏来防止意外操作。
- 1 短按电源键,锁定手机。

2 向下拖动 至 处解锁。

## 按键

### 了解主要按键如何操作:

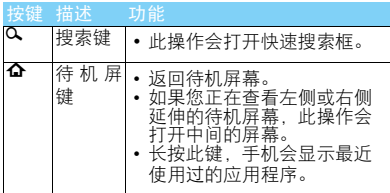

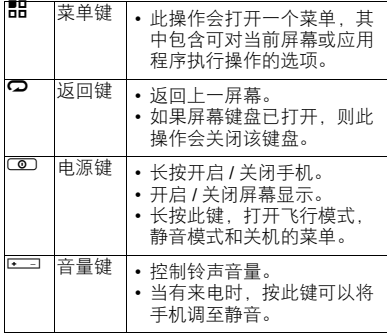

## 快捷图标

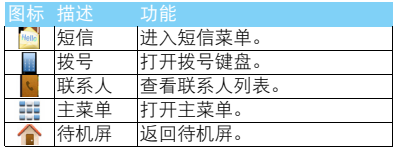

了解您的手机 1

## 待机屏幕

手机处于待机模式时,可看到待机屏幕。在待机 屏幕中,可查看手机的状态和访问应用程序。 待机屏幕为扩展屏幕,有 5 个界面,可通过在屏 幕上左右滑动显示不同的界面。

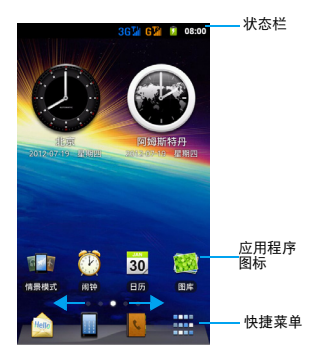

## 状态栏

屏幕顶部会显示状态栏。状态栏显示系统当前的 通知 (如未读短信,未接电话等)。

打开状态栏的方法:按住状态栏向下滑动,会显 示所有的通知信息,点按各通知信息,即可查看 相应内容。

·<sup>状态栏</sup> 如欲隐藏列表,请向上拖动列表的下边框。

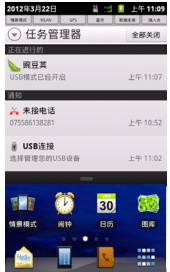

2 了解您的手机

## 图标与符号

了解显示屏上显示的图标。

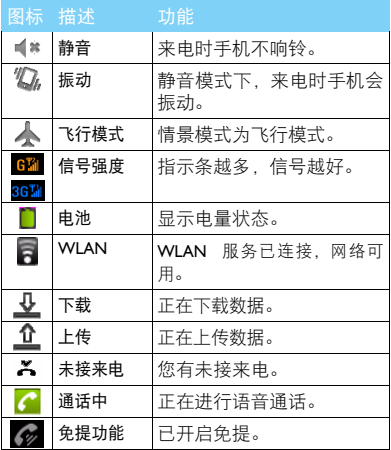

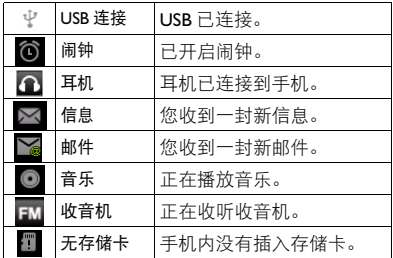

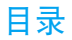

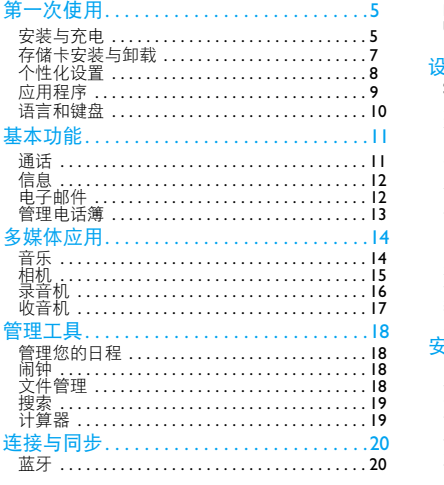

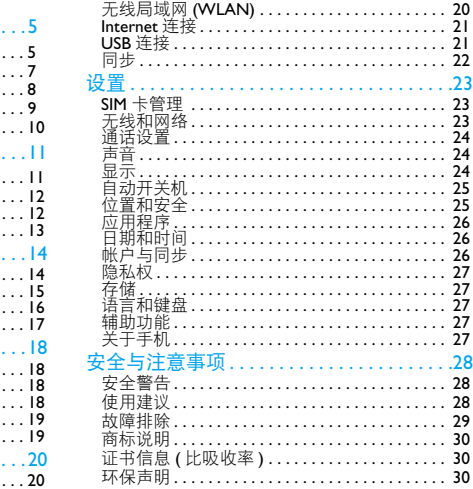

<span id="page-5-0"></span>第一次使用

感谢您购买了我们的产品并成为飞利浦大家庭 │ 取下电池盖。 的一员。

为了让您能充分享受飞利浦提供的支持 , 请到下 面的网址注册您的产品:

www.philips.com/mobilephones

更多产品信息,请访问:

www.philips.com/support

### 注意:

 • 在使用手机前,请先阅读 "安全与注意事项"章节内的 安全指导。

# <span id="page-5-1"></span>安装与充电

首次使用手机时,如何安装 SIM 卡及给手机充 电。

## 插入 SIM 卡

请按以下步骤插入 SIM。在卸下手机后盖前, 请 务必关机。

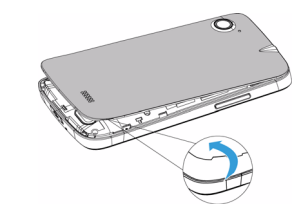

2 取出电池。

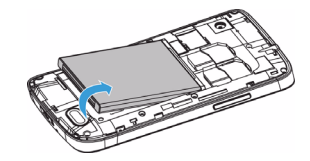

 $3 \text{ }\overline{\text{f}}$  插入 SIM  $+$ 。

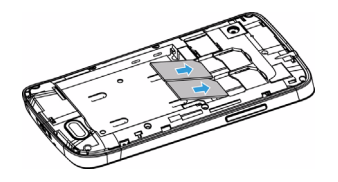

5 盖上电池盖。

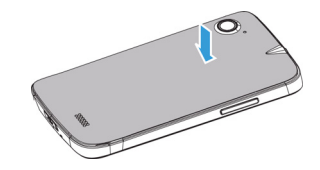

## 为电池充电

新电池已部分充电,手机屏幕上的电池图标表示 电量状态。

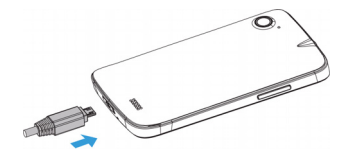

4 安装电池。

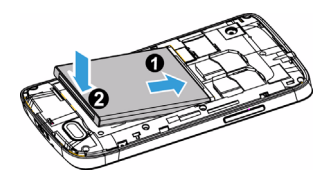

### 注意:

- 充电时,您仍可以使用手机。
- 电池容量较大,充电时间稍长。
- 电池完全充电后,将充电器继续连接在手机上不会损坏电 池。如需关闭充电器,应将其从电源上拔下。因此,请选 择易于您插拔的插座。
- 如果您几天内都无需使用手机,建议您取出电池。
- 如果已完全充电的电池搁置不用,电池本身在一段时间后, 会因自放电而处于无电压或低电压状态。
- 新电池或长时间未使用的电池 , 需要较长时间充电。

# <span id="page-7-0"></span>存储卡安装与卸载

### 安装存储卡

您可在手机中插入存储卡以扩展手机存储容量。 如欲存储其他多媒体文件,必须插入存储卡。本 设备使用的存储卡最高容量为 32GB。

将存储卡与卡槽对齐,推入卡槽并卡定。

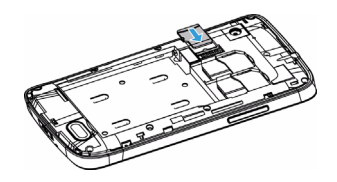

## 取出存储卡

取出存储卡前,请先将其卸载以便安全取出。

- 1 在待机模式下,点击1>设置>存储>卸载存储 卡 > 确定。
- 2 从卡槽中取出存储卡。

注意:

- 本手机不支持热插拔,为确保手机,存储卡及数据的安 全,请在关机状态下插拔存储卡。
- 手机正在发送或访问信息时,请勿取出存储卡,否则可能 造成数据丢失或损坏手机和存储卡。

### 格式化存储卡

在电脑上格式化存储卡可能会导致存储卡与手 机不兼容,请仅在手机上格式化存储卡。

在待机横式下, 占击 盟 > 设置 > 左储 > 格式化左 储卡 > 格式化存储卡 > 清除全部内容。

### 提示:

 • 为避免数据丢失,格式化存储卡前,请先将重要数据备 份。

# <span id="page-8-0"></span>个性化设置

## 设置时间和日期

- 1 在待机模式下,点击 1> 设置 > 日期和时间。
- 2 您可使用网络同步时间或选择自行更改时间 和日期。

### 设定屏幕锁定

启动屏幕锁定功能可锁定触摸屏。每次开机或解 锁触摸屏时,设备都会要求输入解锁图案、 PIN 码或密码。

在待机模式下,点击 1> 设置 > 位置和安全 > 设 置屏幕锁定。

- 无:取消屏幕锁。
- 图案:创建个人屏幕解锁图案。
- 数字:设定数字锁定触摸屏。
- 密码:创建密码锁定触摸屏。

### 锁定 SIM 卡

您可使用随 SIM 提供的 PIN 码来锁定设备。

- 1 在待机模式下,点击 品 >设置>位置和安全>设 置 SIM/USIM 卡锁定。
- $2$  洗择 SIM 卡, 输入 PIN 码, 洗择确定。

### 注意:

- PIN 码由网络运营商或零售商预设并提供。
- 如果连续 3 次错误输入 PIN 码, SIM 卡将被锁定。如需解 锁,您必须向网络运营商索取 PUK 码。
- 如果连续10次错误输入PUK码, SIM卡将被永久锁定。出现 这种情况时,请联系网络运营商或零售商。

## 自定义待机屏幕

您可以通过添加应用程序或应用程序中的项目, 快捷方式,窗口小部件,文件夹或壁纸来自定义 待机屏幕。

如欲将项目添加到待机屏幕:

- 1 在待机模式下,长按待机屏幕的空白区域。
- 2 点击您所需添加的项目即可添加。
- 3 您也可在主菜单中选中相应程序文件图标, 长按此图标,待其变大,然后拖其至待机屏 幕。

如欲移动项目:

- 1 长按要移动的项目。
- 2 待项目变大后将其拖到所需位置。

如欲删除项目:

- 1 长按要删除的项目。
- 待项目变大,并且屏幕底部出现垃圾桶。 3 将项目拖到垃圾桶。

# <span id="page-9-0"></span>应用程序

## 访问应用程序

- 滑动待机屏幕,选择相应程序图标。
- 从待机屏幕,点击土进入全部应用程序列 表。
- 可长按某一个应用程序图标为其添加快捷方 式。
- 点击 2 返回上一个屏幕,点击 4 返回待机屏 幕。

### 注意:

 • 手机拥有可检测手机方向的动态传感器,可以在使用一些 功能时自动旋转手机屏幕,本手机默认为关闭自动旋转屏 幕。如需开启,请选择 1> 设置 **>** 显示 **>** 自动旋转屏幕。

## 下载应用程序

您可以下载应用程序安装至您的手机,让您体验 多方位的应用。

您可通过以下方式下载应用程序:

• 在安智市场,下载您喜爱的应用程序。(需要 连接到 WCDMA, GPRS 或无线局域网)

- 在电脑中下载 "豌豆荚手机精灵"软件, 并 按照屏幕提示在电脑中安装,将手机和电脑 连接后, 此时, "豌豆荚手机精灵"会自动搜 索并连接到您的手机,此时您可以下载豌豆 荚中您喜欢的应用程序。
- 使用您的电脑,在互联网上下载本机支持的 应用程序,拷贝至存储卡中,在手机中插入含 有应用程序的存储卡,安装此程序。

### 注意:

- 点击选择设置 > 应用程序 > 未知来源可从任意来源下载应 用程序。如不选择此项,则手机仅能从 Android Market 下 载应用程序。
- 如需查看已下载的文件或应用程序,可点击 盟 > 管理应 用程序 **>** 已下载。

## 管理应用程序

了解如何查看正在运行的程序,以及卸载不需要 的应用程序。

- 在待机屏幕,点击 品 > 管理应用程序。
- 2 点击正在运行,查看手机正在运行的程序,点 击停止,关闭该程序。
- 3 点击已下载,选择一个应用程序图标,点击卸 载,从手机中删除安装的程序。

# <span id="page-10-0"></span>语言和键盘

本机默认提供百度输入法供您输入文本,您也可 以下载其他输入法。

- 您可以进入 设置 > 语言和键盘, 选择默认语言 及设置输入法。
- 2 切换输入法: 在输入文木时, 长按输入框, 在 弹出窗口中选择输入法,可以选择及切换您 需要的输入法。
- 3 复制,剪切或粘贴文本:点住文本输入字段, 在弹出的选项中选择全选,剪切,复制等操 作。

10 第一次使用

<span id="page-11-0"></span>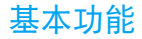

# <span id="page-11-1"></span>通话

了解加何拨出或接听电话,使用基本通话功能。

## 双卡双待单通

本手机采用双卡双待单通设计,即同时插入手机 中的两张卡号无法同时接打语音电话 :

- 当其中一张卡号正处于上网状态时,另外一 张卡号能够接打电话。
- 当其中一张卡号正处于通话状态时,另外一 张卡号无法同时接听电话,若此时正好有人 拨打另一张卡号可能会听到 "您拨打的电话 暂时无法接通"等语音提示,该提示是手机单 通设计造成的,与运营商网络状况无关。
- 单通是因为手机为单芯设计,可以大幅提升 待机时间,降低功耗。建议用户咨询当地运营 商,开通 "漏话提醒"、"来电提醒"、"秘 书服务"等业务避免以上所述场景下漏接电 话无提醒的问题。

## 拨出电话

- 在待机屏点击 ■输入电话号码,或从通话记 录,通讯录,收藏中选择号码。
- 点击 在 拨出电话。
- 通话过程中如要使用蓝牙耳机,可点击蓝牙。 使用蓝牙耳机前,请确保已与蓝牙耳机绑定 并建立连接。
- 4 如欲进行多方通话(电话会议),拨打或接听 第二方电话,并在接通第二方时选择合并通 话。重复此操作可以添加更多方。必须订制多 方通话服务才能使用此功能。
- 5 如欲结束通话, 占击挂断。

### **69 提示:**

- 如果手机紧贴脸部,手机会自动关闭触摸屏以防止意外输 入。
- 如需拨打国际长途电话, 长按 0 输入国际前缀 "+"。

### 接听电话及挂机

接到电话时,屏幕上会显示来电相关信息。如果 您有未接电话,则会收到一条通知。

#### 基本功能 11

- 来电时,向下拖动选择接听(如需调整音量, 请按音量侧键),您也可向上拖动选择拒接。
- 2 点击免提开启免提接听模式。
- 3 如欲结束通话,点击挂断。

### 注意:

 • 若要将当前来电铃声关闭即静音,且不拒接当前来电,请 执行以下操作:按电源键或按手机音量侧键。

# <span id="page-12-0"></span>信息

您可以使用信息功能发送信息。

## 发送信息

- 点击 - 三信息进入消息界面。
- 可手动输入号码,或点击收件人从联系人列表 中点选联系人。
- 3 点击文本框, 编辑消息内容, 可点击器 >更多 > 插入表情符号输入表情符号。
- 如需发送彩信,点击 # > 附加添加图片, 音频 等多媒体内容,点击添加主题添加信息主题。 5 点击发送以发送信息。
- 注意:
- 受版权保护的图片及语音文件不能通过彩信发送。

# <span id="page-12-1"></span>电子邮件

您可以使用电子邮件功能发送和接收邮件信息。

### 注意:

- 您须先设置您的电子邮件信箱,然后才可以发送和接收电 子邮件。
- 只有某些"Plus"帐户支持 POP 访问而允许此程序进行连 接。如果您使用正确的电子邮件地址和密码而无法登录, 则可能还未开通付费的 "Plus"帐户。请启动网络浏览器 以获取对这些邮件帐户的访问权限。
- 使用此功能会产生相关的数据流量费用,具体资费详情请 与您的网络服务供应商联系。

## 设置电子邮件帐户

- 在主菜单中选择 [mail]。
- 2 输入邮件地址及密码,也可点击手动设置选择 新建 POP3/IMAP/Exchange 帐户,点击下一步。 3 如网络检测成功, 则您的帐户已设置。
- 4 输入帐户名称与您的姓名,点击完成结束设
- 置。完成电子邮件帐户设定后,邮件信息将下 载至手机。
- 5 添加更多邮件帐户,点击 品 > 添加帐户。

12 基本功能

6 长按某一个帐户, 在弹出的选项中可以选择 打开,撰写,刷新,帐户设置,删除帐户等操作。

### 发送电子邮件

- 1 发送邮件前,先完成帐户设置,并保存您的帐 户信息。
- 2 长按您的帐户,在弹出的选项中选择撰写。
- 3 输入收件人地址,主题和邮件正文。
- 4 点击 晶 可以进行添加抄送 / 密送地址, 添加附 件,另右为草稿等操作。
- 5 点击发送。

### 注意:

• 有关邮箱服务器的配置信息,请咨询邮件服务供应商。

## <span id="page-13-0"></span>管理电话簿

了解电话簿功能的基本用法。

## 添加联系人

### 方法一:

- 1 点击 1 打开联系人列表。
- 2 点击添加新建联系人,选择存储位置。

3 输入姓名、电话号码,编辑其他详细信息。 4 点击完成。

### 方法二:

- 在应用程序中,点击■。
- 打开拨号键盘,输入电话号码。
- 3 点击 1> 保存到通讯录 > 新建联系人。
- 4 选择存储位置,编辑详情后,点击完成。

### $Q3 \#$

 • 对于手机中的联系人,您可额外加入详细信息,如家庭电 话、电子邮件或和来电图片。

## 查找联系人

- 在待机屏点击 打开联系人列表。
- 在联系人列表中上下滑动, 还可点击定位盘根 据首字母快速查找。
- 3 您还可点击定位盘中的 Q . 在查找框中输入 姓名字首拼音。(例如 "王芳"输入 WF)
- 4 从搜索出的列表中选择联系人。
- 找到联系人后,您可点击编辑设置您的联系人。

### 注意:

 • 设置来电图片、收藏联系人和设置自动拒接来电等功能仅 适用于保存在手机中的联系人。

<span id="page-14-0"></span>多媒体应用

# <span id="page-14-1"></span>音乐

您可通过音乐程序来播放手机中的音乐文件。

## 打开音乐

- 进入主菜单,点击 降音乐。手机会自动扫描 音乐文件。
- 2 长按相应歌曲,在弹出的选项中选择:播放, 添加到播放列表,设为铃声,删除,搜索。
- 3 您还可根据艺术家,专辑,歌曲,播放列表 4 个分类, 占击进入, 选择要播放的音乐。
- 4 在播放模式中,使用以下按键控制播放:

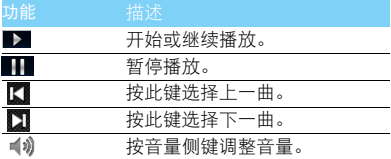

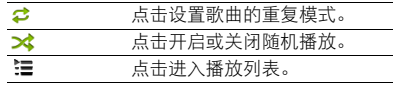

## 播放设置

播放音乐时,点击器 可讲行如下设置:

- 音乐库: 返回音乐库。
- 派对随机播放: 无序播放文件夹中的歌曲。
- 添加到播放列表:将正在播放的歌曲添加到播 放列表。
- 设为铃声: 将正在播放的歌曲作为来电铃声。
- 删除:删除音乐文件。

### 注意:

 • 欣赏音乐时请适当调整音乐音量。长时间处于高音量环境 中可能会损坏您的听力。

14 多媒体应用

# <span id="page-15-0"></span>相机

了解相机功能,让您随心所欲地使用您的手机拍 摄照片和带声音的视频片段。

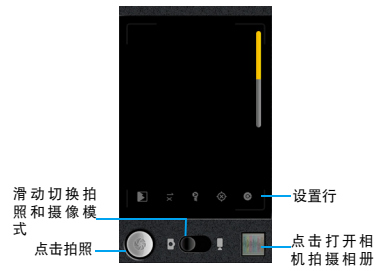

## 缩放

在拍摄前,您可先使用屏幕缩放列对拍摄对象进 行放大或缩小。

您可点击缩放按钮,将大小拖拽至需要大小, 也可双击取景画面。

2 如不操作,缩放列会在几秒钟后消失。

## 拍照模式

设备中内置了照相和摄像两种模式,默认的拍摄 模式为照相。您可以拖动 ○ 来选择不同模式。

## 拍摄动作

- 在照相模式下,您可以点击 的拍摄照片。
- 在摄像模式下,您可以点击● 开始摄像. 再 次按下则停止摄像。

### 设置

使用相机功能时,您可以点击以下图标进行设 置。

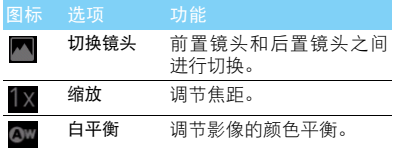

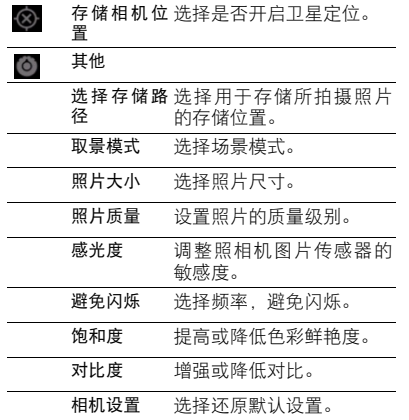

## 查看图片及视频

通过图库,可以查看存储卡中的图片及拍摄的照 片和视频。

- 1 进入主菜单,点击图图库。手机会自动扫描 支持的存储卡中的文件。
- 2 选择需要打开的文件夹。

### 注意:

• 长按照片或视频,在弹出的选项中可以进行个性化设置。

# <span id="page-16-0"></span>录音机

本手机提供录音功能,请确保您的手机有足够的 存储空间。

### 录制声音

- 1 进入主菜单,点击录音机。保持手机麦克风在 声源附近。
- $2$  点击  $\bigcirc$  开始录制声音, 点击  $\Box$  结束录制并 选择保存或取消,点击 可以在保存之前试 听录音。

### 播放录音

- | 进入 | 2 > 播放列表 > My recordings。
- 2 点击需要播放的语音文件即可播放。

16 多媒体应用

3 长按一个录音文件,可将该文件添加到播放 列表,删除,用作手机铃声等。

# <span id="page-17-0"></span>收音机

了解如何使用收音机收听电台节目。如欲收听 收音机,必须连接耳机 。

## 注意:

• 该耳机用作收音机天线。

## 收听电台节目

- 1 将耳机连接到手机上。
- 2 进入主菜单,点击**收音机**。
- 3 点击 # > 搜索, 系统会自动扫描频道并记录, 点击 1 > 开始录音可以对收听内容进行录制, 点击 1 > 开启免提可以开启外放功能,点击 1 > 设置可以对收音机进行个性化设置。
- 4 点击选择收听频道,点击 1可查看全部频 道, 点击 > 或 < 进行微调。
- 5 点击 <br />
选择开启或关闭声音, 按音量侧键调 节音量。
- $6$  点击  $\bullet$  关闭 FM 收音机。

<span id="page-18-0"></span>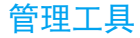

# <span id="page-18-1"></span>管理您的日程

您可按日程添加备忘录,建立日程安排。

## 查看日历

点击 30 查看日历,您可以使用不同的方式查看 日历事项,使用日历前,请先设置正确的时间和 日期。

## 创建备忘录

查看日历时,点击 1> 新建日程,然后输入活动 详细信息,点击完成保存新建的活动信息。

## 查看备忘录

点击 30 > 器 > 查看日程, 手机将显示已设置的日 历活动。

• 添加提醒/编辑活动/删除活动:点击所需活动,进 入查看活动界面,点击器 洗择添加提醒 / 编辑 活动 / 删除活动。

# <span id="page-18-2"></span>闹钟

了解如何设置并使用您的闹钟。

## 设置闹钟

- 进入主菜单,点击 2> 闹钟。
- 2 点击 + 添加闹钟, 设置时间, 并编辑标签, 设置铃声等。
- 3 点击完成。
- 点击 品 您可以设置是否在静音模式下闹钟 响,闹钟音量,再响间隔,音量键。
- 5 长按闹钟, 您可以选择停用 / 取消此闹钟或修 改闹钟设置。

# <span id="page-18-3"></span>文件管理

了解如何快捷地访问设备和存储卡上存储的所 有图像、视频、音乐、声音片段,以及其他类型 文件。点击 选择设备或存储卡上的文件。

## 管理文件

- 1 长按住相关文件,在弹出的选项中,您可以选 择对文件进行删除,剪切,复制,发送等操 作。
- 2 点击 品, 在弹出的选项中, 您可以新建文件夹, 删除文件,查看文件属性等。

## <span id="page-19-0"></span>搜索

您可以使用搜索功能进行本地搜索和网络搜索, 方便地寻找和管理文件。

### 如何搜索文件

- $1.5 \pm 0.8$
- 2 在搜索框中输入文件名、关键字或其他您要 搜索的信息,您也可以点击 ●进行语音输 入。
- 3 点击搜索,手机将搜索相应的文件夹。
- 4 在结果列表中,选择您要打开的文件。

<span id="page-19-1"></span>计算器

计算器具有基本和高级两个显示面板,点击 品 > 高级面板,您可以在两个面板之间进行切 换。您还可以向左滑动基本面板,打开高级面 板。

<span id="page-20-0"></span>连接与同步

# <span id="page-20-1"></span>蓝牙

您可使用蓝牙进行数据交换。设备之间的墙壁或 其他障碍物可能会妨碍或影响蓝牙无线连接。

## 接入蓝牙设备

- 1 点击器 > 设置 > 无线和网络。
- 2 勾选蓝牙复选框,即打开蓝牙。
- 3 点击蓝牙设置选项,点击扫描查找设备,屏幕 上列出可建立连接的蓝牙设备。
- 4 选择一个蓝牙设备进行配对。
- 5 如欲允许其他设备搜索并连接到本手机上, 勾选可检测性复选框,该功能启用后,手机的 蓝牙可被其他蓝牙设备发现。

## 使用蓝牙传送文件

- 点击图, 选择要发送的文件。
- 2 长按此文件, 在弹出的菜单中选择分享 > 蓝 牙。
- 3 如果出现蓝牙开启提示,点击打开。

4 选择一个蓝牙设备,手机开始传送文件。

## 使用蓝牙接收文件

- 1 开启蓝牙无线功能并将蓝牙设置为可检测。
- 2 当屏幕出现蓝牙授权请求时,点击配对。
- 3 打开状态栏,点击蓝牙共享 > 接受。
- 4 接收文件后,若要立刻查看文件,可打开状态 栏,点击相关的通知。

# <span id="page-20-2"></span>无线局域网 (WLAN)

您可使用 WLAN 进行无线上网。

### 开启 WLAN

- 1 点击 品 > 设置 > 无线和网络。
- 2 勾选 WLAN, 即打开 WLAN。
- 3 点击 WLAN 设置选项, 手机将会自动侦测附 近的 WLAN 无线网络讯号来源。
- 4 在搜索出来的网络列表中,选择某个您想要 连接的 WLAN 网络进行连接。

20 连接与同步

## **体田 WI AN**

- 1 一般情况下,在有无线网络的地方,手机可借 助本身的 WLAN 接入无线网络实现上网。
- 2 当无线网络启用安全性功能,请向无线网络 管理者索取并输入密码。

### 注意:

 • 使用无线网络WLAN会额外消耗手机的电池电力。若您不 使用无线网络,请将其关闭,可有效增加待机时间。

## <span id="page-21-0"></span>Internet 连接

通过浏览器来打开网页,浏览网页内容。

### 访问网站

- 点击 , 手机将进入默认主页。
- 2 点击地址栏,输入您需访问的网址。
- 点击→方问。
- 4 点击 晶 可以进行打开新窗口,添加书签,查 看已开窗口,刷新页面等操作。

## 禁用无线功能

禁用手机的无线功能,即可在禁止使用无线设备 的地方 (如飞机和医院)使用非网络服务。

如欲禁用无线功能:

- 1 长按电源键。
- 2 在弹出的选项中选择飞行模式。

如需重新启动无线功能,长按电源键,在手机选 项菜单中选择飞行模式即可。

## <span id="page-21-1"></span>USB 连接

- 1 使用 Micro USB 数据线连接手机至电脑。
- 2 点按状态栏向下滑动,选择 USB 已连接 > 打开 USB 存储设备。
- 3 此时手机的存储卡将会映射为电脑的一个可 移动磁盘,可以方便地在电脑与可移动磁盘 之间快速的存取数据。
- 4 完成后点击关闭 USB 存储设备即可。

注意:

- 使用此功能前请先插入 Micro SD 存储卡。
- 第一次使用前,请先在电脑上安装驱动程序。

# <span id="page-22-0"></span>同步

本手机支持豌豆荚同步软件,把手机和电脑连接 上后,可通过"豌豆荚手机精灵"在电脑上管理 手机中的通讯录、短信、应用程序和音乐等, 也 能在电脑上备份手机中的资料及管理存储卡文 件。

安装同步软件:

- 1 通过 Micro USB 数据线连接手机到电脑。
- 2 在我的电脑中选择 "豌豆荚手机精灵"并按 照屏幕提示进行安装。
- 3 安装完成后电脑会自动搜索并连接到此手 机。
- 4 此时您可以进行手机同步,备份及管理存储 卡的操作。

<span id="page-23-0"></span>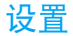

点击 品 > 设置, 您可以对手机进行设置。

## <span id="page-23-1"></span>SIM 卡管理

您可以设置 SIM 卡昵称、颜色, 本机号码及查看 SIM 卡相关使用状态。

## <span id="page-23-2"></span>无线和网络

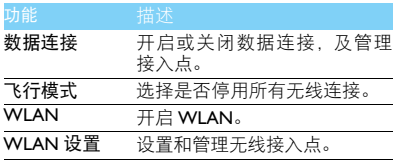

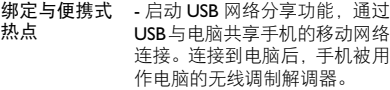

- 启动便携式 WLAN 热点功能, 通过 WLAN 功能与电脑或其他 设备共享设备的移动网络连 接。

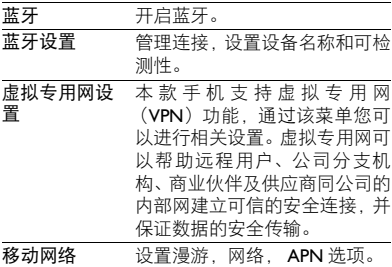

# <span id="page-24-0"></span>通话设置

<span id="page-24-1"></span>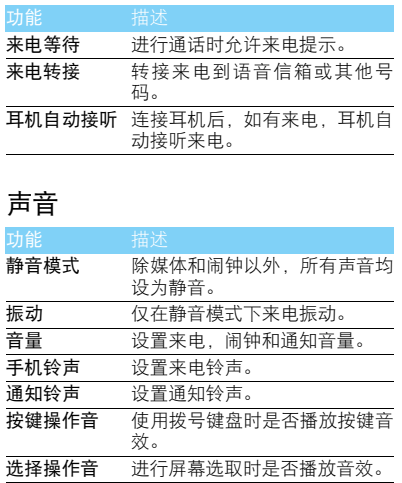

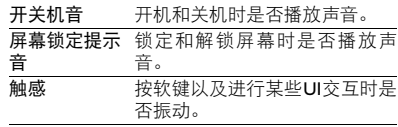

# <span id="page-24-2"></span>显示

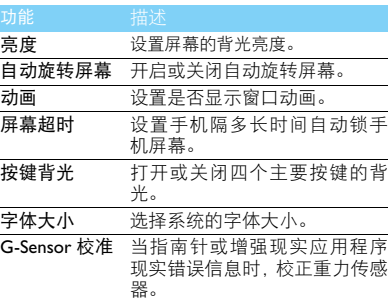

24 设置

# <span id="page-25-0"></span>自动开关机

设置自动开关机时间。

# <span id="page-25-1"></span>位置和安全

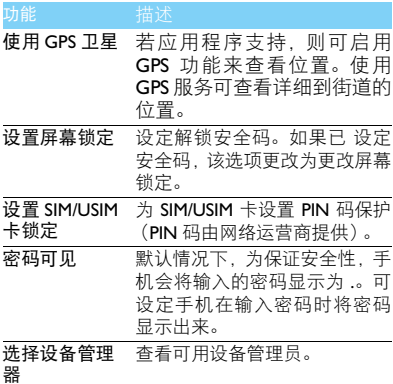

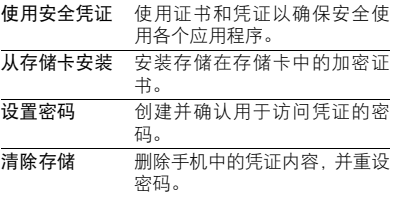

# <span id="page-26-0"></span>应用程序

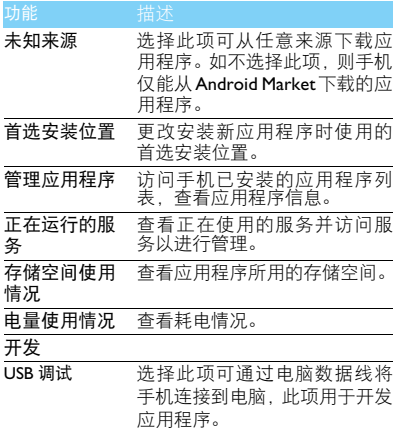

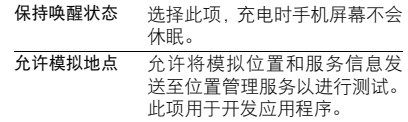

# <span id="page-26-1"></span>日期和时间

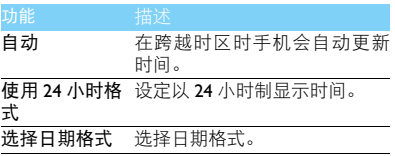

# <span id="page-26-2"></span>帐户与同步

更改自动同步功能的设定或管理要同步的帐户。

# <span id="page-27-0"></span>隐私权

恢复出厂设置会将手机重设为其初始出厂状态, 删除手机中所有数据,包括:Google 帐户,系统 与应用程序的数据和设置,下载的应用程序。 执行恢复出厂设置

1 占击器 > 设置 > 隐私权 > 恢复出厂设置。 2 点击重置手机。

### 注意:

 • 当前系统软件和捆绑的应用程序,存储卡文件,如音乐或 照片等,不会因此操作而被删除。

# <span id="page-27-1"></span>存储

检查存储卡和手机上的存储信息,以及格式化外 部和内部存储器。

# <span id="page-27-2"></span>语言和键盘

更改文本输入设定。

- 选择语言:选择所有功能表和应用程序的显示 语言。
- 洗择输入法 洗择默认的键盘类型进行文本输 入。

# <span id="page-27-3"></span>辅助功能

可设置手机按键的辅助功能,如通话时,可设置 按下电源键来结束通话。

# <span id="page-27-4"></span>关于手机

查看有关手机的信息。

## <span id="page-28-0"></span>安全与注意事项

#### <span id="page-28-1"></span>安全警告

#### 切勿让儿童接触手机

手机及所有配件应存放在一个安全且儿童无法触及的地方。若 吞食细小零件可能会造成窒息或发生危险。

### 无线电波

- 您的手机以GSM900/1800/1900MHz及WCDMA 850/2100MHz 传输 / 接收无线电波。
- 67 咨询您的汽车制造商以确定您车内使用的电子仪器不会受到 第三线电波的影响。

### 在下列情况下请保持关机

- 乘坐飞机时要关机或停用无线功能。在飞机上使用手机会危及 897 飞机的操作,干扰手机网络,甚至可能触犯法律。
- 在医院、诊所、其它保健中心及任何您附近可能会有医疗设施 2 的场所。
- 在含有潜在爆炸性气体的地区 ( 如加油站以及空气中含有灰尘 颗粒如金属粉末的地区 )。在运输可燃性产品的车辆附近或由 液化石油气 (LPG) 驱动的车辆内。在采石场或其它正在进行爆破作 业的地区。

#### 您的手机与您的汽车

驾驶时避免使用手机,并遵守驾驶时限制使用手机的所有规 定。如有需要,请使用免提配件接听,确保安全。同时,请确 保您的手机不会阻碍车内的任何安全气囊或其它安全仪器的操作。

#### 谨慎使用您的手机

为使手机发挥最佳和最令人满意的操作性能,我们建议您以正 常的操作姿势使用手机。

- 请不要将手机放在极高或极低的温度环境中。
- 请不要将手机浸在任何液体中:如果您的手机弄湿了,请关机并 - 取出电池,并在过了 **24** 小时、手机干了之后再开始使用。<br>• 要清洁手机,请用软布擦拭。
- 

• 在炎热的天气或经太阳长时间暴晒(例如:在窗子或挡风玻璃背 面)的情况下,手机外壳的温度可能会升高。在此情况下,拿起<br>手机时要特别小心,同时也应避免在环境温度超过 40℃ 或 5℃ 以下的情况下使用手机。

#### 保护电池以防损坏

您应该仅使用飞利浦原装电池与配件,任何其它配件将可能损 坏您的手机,并导致您的飞利浦手机担保无效。使用非原装电 池可能导致爆炸。

- 您的手机由可充电电池提供能源。
- 仅可使用指定充电器。<br>• 不要烧毁电池。
- 
- 不要使电池变形或拆开电池。
- 请不要让金属物体(例如口袋中的钥匙)造成电池接触器的短路现 • 象。<br>• 避免将手机暴露在过热(>60°C或140°F), 过湿或腐蚀性极强的
- 环境中。
- 环保责任

请切记要遵循有关包装材料、耗尽电池及旧手机处理方面的当 地法令,并尽量配合他们的回收行动。飞利浦的电池及包装材 料已标注标准符号以促进废弃物的回收及正确处理。

 $@$ · 表明包装材料可回收。

: 表明已找到有关国际包装恢复和回收系统的非常经济的做法。

: 塑料材料可以循环使用 ( 还作为塑料种类标识 )。

#### <span id="page-28-2"></span>使用建议

### 起博器

如果您是起搏器用户:

- 开机时让手机与起搏器至少保持 15 厘米以上的距离,以免有潜 在的干扰。
- 
- 请不要将手机放在胸袋中。<br>• 用离起搏器较远的那一侧耳朵来接听电话,尽量减少潜在干扰。
- 如果您预感到已产生干扰,请关闭手机。

28 安全与注意事项

#### 助听器

如果您是助听器用户,请向医生和助听器厂商咨询,了解您使用的 设备是否对手机干扰敏感。

#### 其它医疗器械

如果使用其它人身医疗器械,请咨询器械制造商,确认这些器械具 有屏蔽外部射频的功能。医生可以协助您获取这些信息。

#### 如何延长手机电池的使用时间

保持手机电量充足对于手机的正常使用是十分重要的。请为您的手 机采取以下省电措施 ( 如适用 ):

- 关闭手机的蓝牙功能。
- 调低手机的背光级别 , 并调短手机的背光持续时间。
- 开启自动键盘锁; 关闭按键音或振动提示。
- 在手机信号覆盖不到的地方,关闭手机。否则,您的手机会不断<br>- 搜索网络,消耗电池电量。

#### <span id="page-29-0"></span>故障排除

#### 手机无法开机

取出电池并重新安装。然后为电池充电,直到电池指示图标停止闪 烁为止。最后,拔出充电器并尝试开机。

#### 开机时,屏幕上显示已锁信息

有人试图使用您的手机,但是不知道您的 PIN 码和解锁码 (PUK)。 请与服务提供商联系。

#### 屏幕上显示 IMSI 出错

此问题与您所申请的服务有关。请与您的运营商联系。

#### 手机不能返回待机屏幕

长按挂断键,或关机,检查 SIM 卡与电池是否正确安装,然后开机。

#### 不显示网络符号

网络连接断开。可能正位于一个信号死角 ( 在隧道中或在高层建筑 物之间 ),或是超出网络覆盖范围。请换一个地方再试或重新连接 网络 (特别是在国外时), 如果您的手机拥有外置天线, 查看天线是 否位于适当位置或联系网络运营商,寻求帮助或获取相关信息。

#### 按键后,屏幕无反应 (或反应慢)

屏幕在极低的温度下反应会变慢。这是正常现象,并不影响手机的 操作。请到一个较温暖的地方再试。有关其它注意事项,请向您的 手机供应商咨询。

#### 您的电池似乎过热

您可能未使用规定的手机充电器。记住要始终使用手机包装中的飞 利浦原厂配件。

#### 手机不能显示来电者的电话号码

此功能要视网络和所申请的服务而定。如果网络不发送来电者的号 码,手机将显示来电 1 或匿名通话。有关详细信息,请联系运营商。

#### 无法发送文字信息

有些网络不允许与其它网络交换信息。请确保您已输入短信息中心 号码,或联系您的运营商以获取有关详细信息。

#### 无法接收、储存和 / 或显示图片

如果图片太大、文件名太长或格式不正确,手机可能无法显示。

#### 您不确定手机是否正常接收来电 查看呼叫转移选项。

在充电时,电池图标不显示指示条而且边缘闪烁

环境温度只有在不低于 0°C(32°F) 或超过 50°C(113°F) 时才能为电池 充电。有关其它注意事项,请咨询手机供应商。

#### 屏幕上显示 SIM 出错

请检查 SIM 卡是否正确插入。如果仍然存在问题, SIM 卡可能已损 坏。请联系网络运营商。

#### 试图使用菜单中的功能时,手机显示禁止使用

有些功能要视网络而定。因此,这些功能只能在系统或您所申请的 服务可支持时方可使用。有关详细信息,请联系运营商。

#### 屏幕显示 "插入 SIM 卡"

请检查 SIM 卡的插入位置是否正确。如果仍然存在问题,您的 SIM 卡可能已损坏。请联系运营商。

#### 安全与注意事项 29

#### 手机在车内无法正常操作

车内包含一些会吸收电磁波的金属零件,可能影响手机的性能表 现。您可以购买一个车用组合,它附有一个外用天线,可在免提听 筒的情况下进行通话。

### 注意:

您应该先向您当地的有关部门了解开车时是否可以使用手机。

#### 手机无法充电

如果手机的电池完全没电,则需要等待几分钟 ( 通常不超过 5 分钟 ),充电图标才会在手机屏幕上显示。

#### 手机拍摄的图片不清晰

请确保照相机镜头的两面都清洁。

### <span id="page-30-0"></span>商标说明

- Android Android 标识是 Google, Inc. 的注册商标。
- Bluetooth™ Bluetooth™ 是瑞典爱立信公司所拥有的、并授权给 飞利浦公司所使用的商标。
- Philips 飞利浦及飞利浦盾徽均为皇家飞利浦电子有限公司 的注册商标,经皇家飞利浦电子有限公司授权由深 圳桑菲消费通信有限公司生产制造。

#### <span id="page-30-1"></span>证书信息 ( 比吸收率)

您的手机符合限制人体接收无线电和电话通信设备所发出的射频 (RF) 能量的国家标准 (GB21288-2007)。这些标准可防止销售超出 每千克身体组织2.0瓦的最大接受等级(又称特定吸收率或SAR值) 的手机。

该款 Philips W6350 型号的手机最高比吸收率值为 0.518 瓦特 / 千克 (W/kg) 符合国家标准 (GB21288-2007) 要求建议的射频辐射限值。

#### <span id="page-30-2"></span>环保声明

产品中有毒有害物质或元素的名称及含量

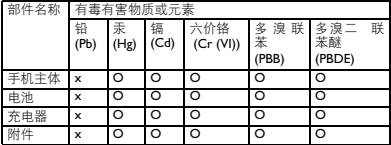

#### 注意:

O:表示该有毒有害物质在部件所有均质材料中的含量均在SJ/TI1363-2006标准规<br>定的限量要求以下。

X: 表示该有毒有害物质至少在该部件的某一均质材料中的含量超出 SJ/T11363- 2006 标准规定的限量要求。

(本产品符合欧盟RoHS环保要求;目前国际上尚无成熟的技术可以 替代或减少电子陶瓷、光学玻璃、钢及铜合金内的铅含量 ) 该环保使用期限指在正常使用条件下,手机 ( 不含电池 ) 及其附件 产品中含有的有害物质或元素不会发生外泄或突变,电子信息产品 用户使用该电子信息产品不会对环境造成严重污染或对其人身、财 产造成严重损害的期限。

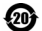